## **Συμβουλές/απαντήσεις σε απορίες συναδέλφων**

Ενημερώνουμε τους μαθητές να χρησιμοποιούν τα πραγματικά ονόματά τους κατά την σύνδεση. Όχι των γονιών τους και όχι ψευδώνυμα.

Όταν ξεκινήσει το μάθημα, η είσοδος των μαθητών στην αίθουσα (με **admit**) μπορεί να γίνει για έναν-έναν από το lobby (αίθουσα αναμονής). Με αυτόν τον τρόπο κερδίζουμε χρόνο, γίνεται η  $\bullet$  Connected  $\bullet$   $\bullet$   $\bullet$   $\bullet$   $\bullet$   $\bullet$ επιβεβαίωση και παίρνουμε παρουσίες.

*1. Για την απενεργοποίηση του chat:*

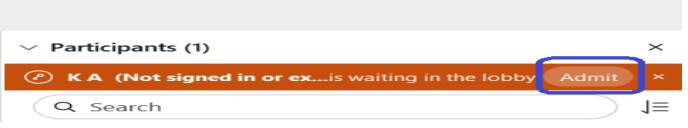

**Πριν την έναρξη του μαθήματος**, έχουμε ρυθμίσει το δωμάτιο ώστε:

Να μην επιτρέπεται οι μαθητές να συζητούν με κάθε συμμαθητή τους **ιδιωτικά** (privately) στο chat, ως εξής:

Participant → Assign Privileges και στην καρτέλα Communicate αφαιρούμε την επιλογή "Other participants" (αποεπιλέγουμε)

Αν θέλω γενικότερα να απενεργοποιήσω το chat για τους μαθητές αφαιρώ το "Publicly with Everyone". Σε αυτή την περίπτωση μπορούν να γράψουν μόνο μήνυμα σε εσάς ιδιωτικά.

Πατάω **apply** για εφαρμογή της αλλαγής και **ΟΚ** και στις δύο παραπάνω περιπτώσεις.

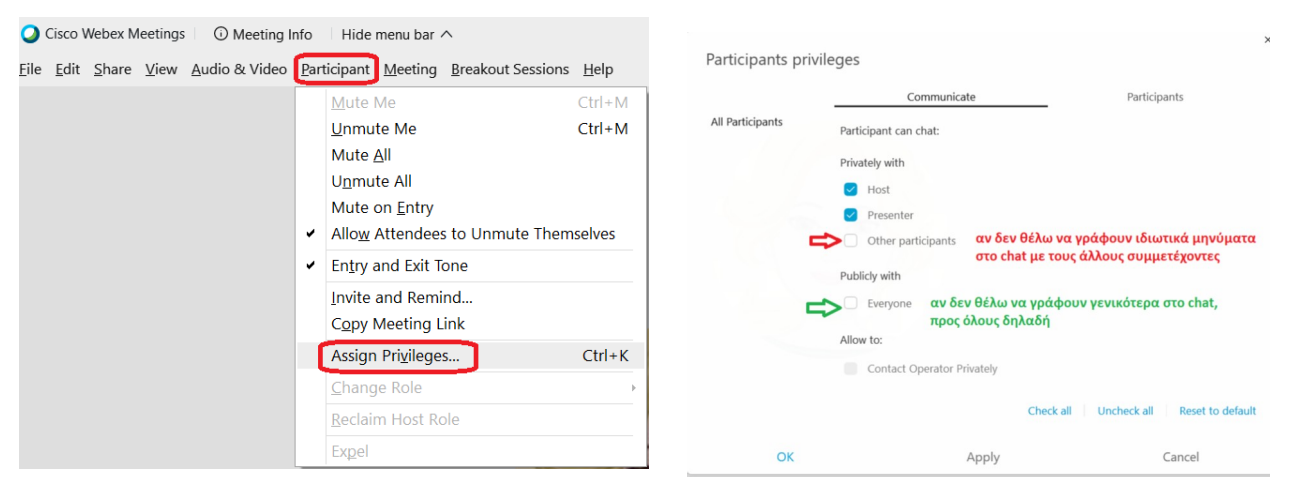

## *2. Για το annotate:*

Για να μην επιτρέπεται οι μαθητές να **γράφουν στην οθόνη όταν διαμοιράζετε περιεχόμενο** αν δεν τους επιτρέψουμε εμείς πρώτα, πηγαίνουμε πάλι στο Participant → Assign Privileges και στην καρτέλα Participants, αφαιρούμε την επιλογή "Annotate".

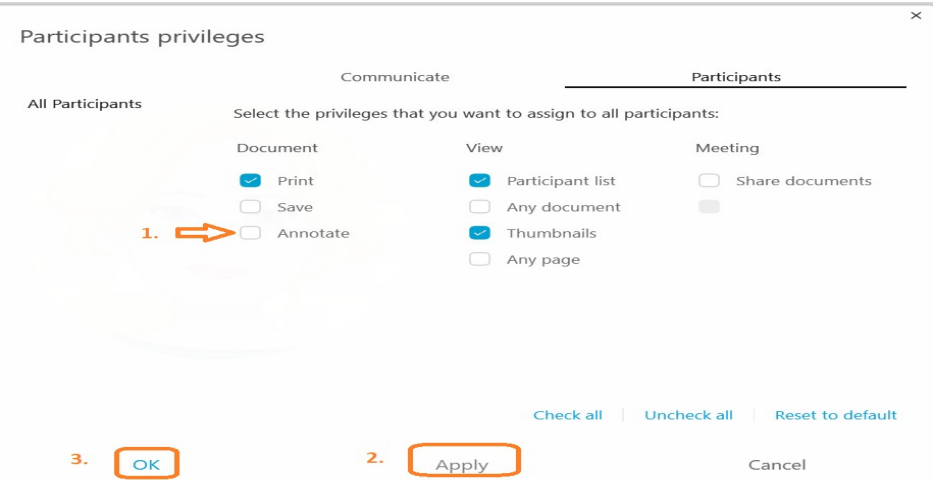

3. Αν δημιουργηθεί φασαρία, αφαιρούμε από όλους τον λόγο **προσωρινά** με το **mute all**.

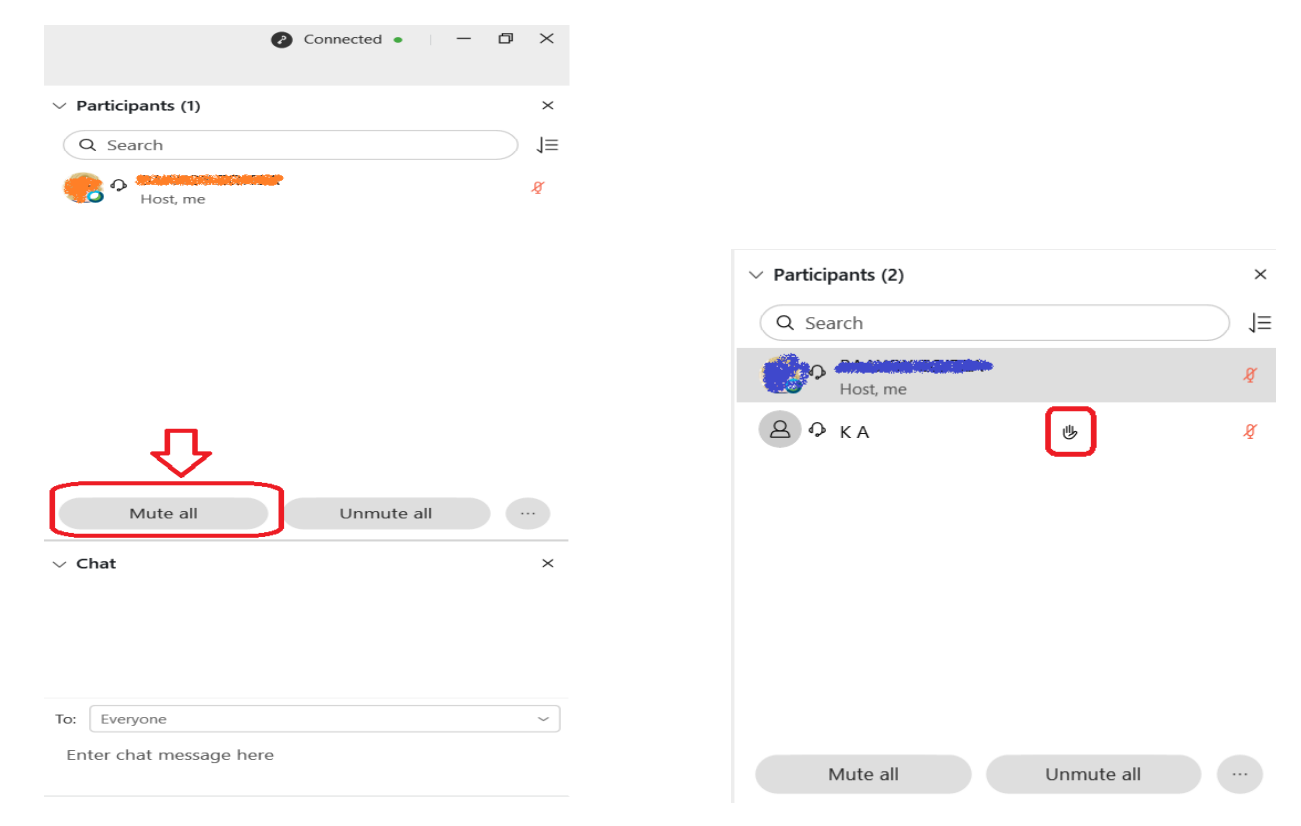

4. Αν δούμε το **χεράκι** (raise hand) σημαίνει ότι κάποιος μαθητής θέλει να πάρει το λόγο. Για να φύγει το χεράκι πατάμε επάνω του ή δεξί κλικ lower hand.

## *5. Τι είναι το move to lobby και expel?*

Αν κάποιος παίζει με την κάμερα ή ενοχλεί συστηματικά, μπορούμε να τον βγάλουμε προσωρινά στο **lobby** και να τον ξαναδεχθούμε με **admit** ή να τον αποβάλλουμε (**expel**) με δεξί κλικ πάνω στο όνομά του (στον κατάλογο με τους participants).

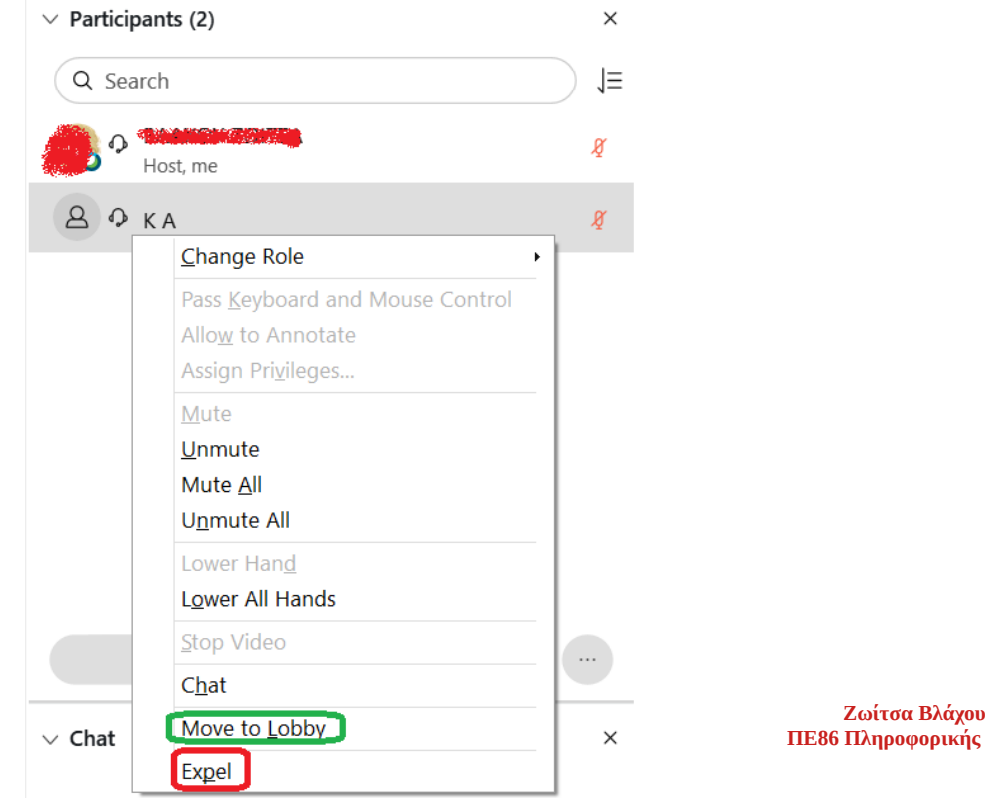

- *4. Για να διαμοιραστώ ένα βίντεο, π.χ. από το youtube, και να μπορούν να το ακούν οι μαθητές μου:*
- 1. επιλέγω **share**
- 2. κλικ στο **βελάκι**
- 3. **optimize for motion and video**
- 4. ελέγχω αν είναι **επιλεγμένο** το **share your computer audio**
- 5. επιλέγω το **φυλλομετρητή**, π.χ. με το *youtube*.

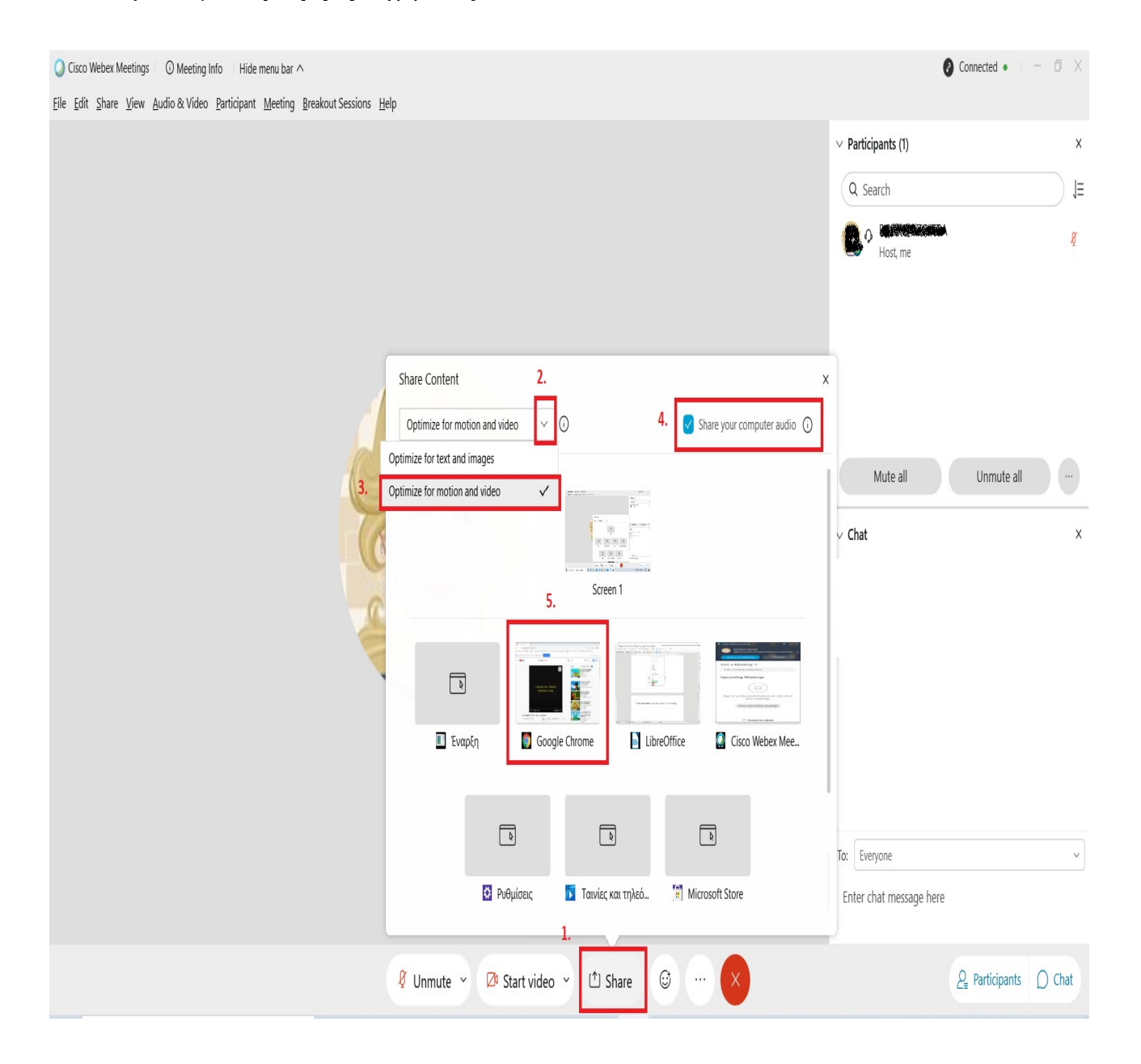